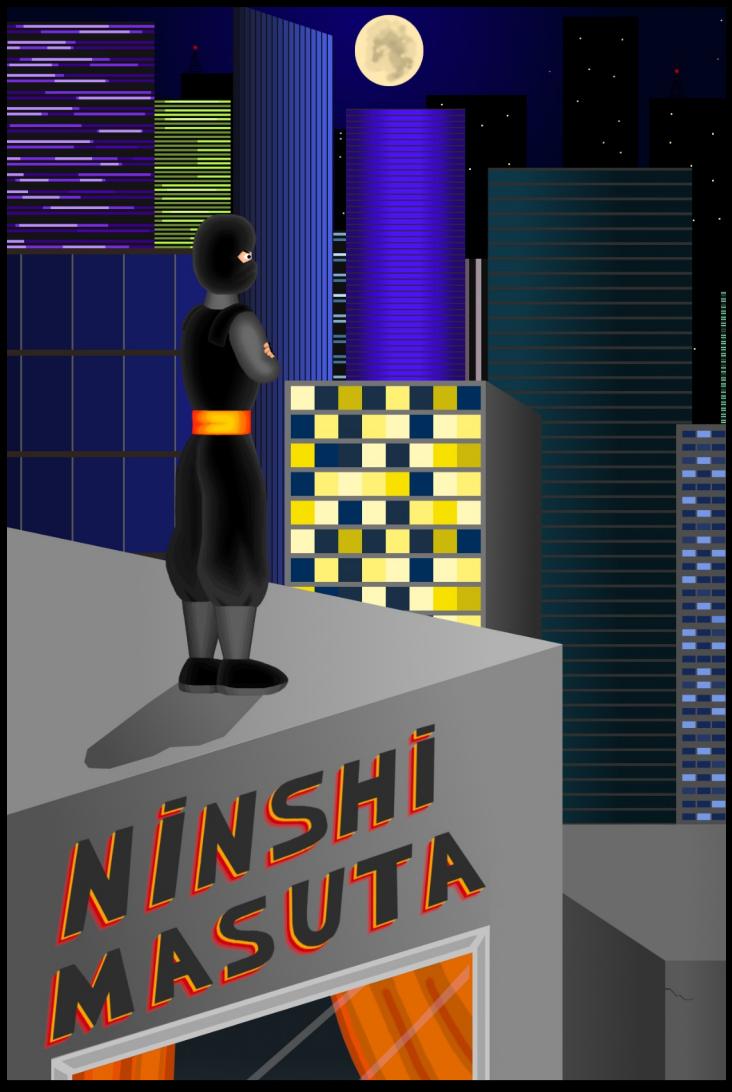

### Manual de Instruções

### **Caos na cidade!**

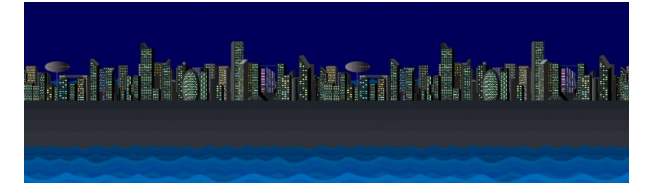

Essa cidade já foi calma e segura, mas uma onda de criminosos chegaram e tomaram conta do lugar, tornando este lugar um pesadelo para todos os moradores.

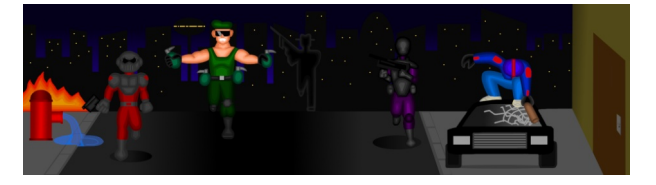

Meses se passaram e o domínio deles sobre a cidade só aumentou.

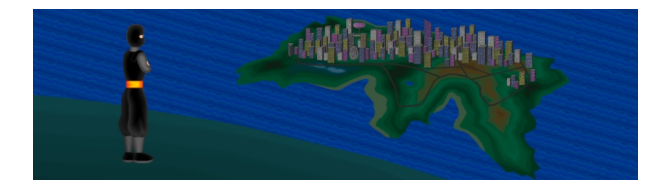

Mas isso não vai durar muito tempo, pois um misterioso herói está de olho na cidade e vai lutar para mudar isso.

### **Hora da ação!**

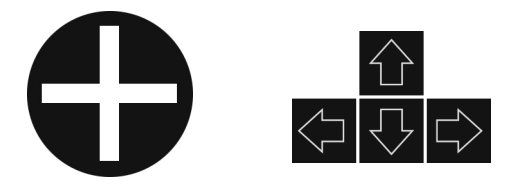

### **Direcional do controle ou setas do teclado**

- Movimenta o ninja pela tela
- Cima + Pulo faz o Ninja alcançar andares altos
- Baixo + Pulo faz o ninja descer de andares e plataformas

#### **Botão start**

- Inicia o jogo
- Pausa o jogo e abre menu

#### **Botão shuriken**

- Quando longe do inimigo, atira shurikens
- Quando perto do inimigo, ataca com socos e chutes

### **Botão granada**

Quando em posse de granadas, atira elas

### **Botão pulo**

- Faz o ninja pular
- Pulo + Cima faz o ninja alcançar andares altos
- Pulo + Baixo faz o ninja descer de plataformas e andares

### **Começando o jogo**

Na tela título você terá acesso às seguintes opções:

**Iniciar Jogo** Classificações Opções Sair do Jogo

### **Iniciar Jogo**

Nessa opção você dá inicio ao jogo, indo para a tela de escolha de arquivo de jogo salvo, onde poderá escolher em que arquivo salvará seu jogo ou carregar um jogo previamente salvo.

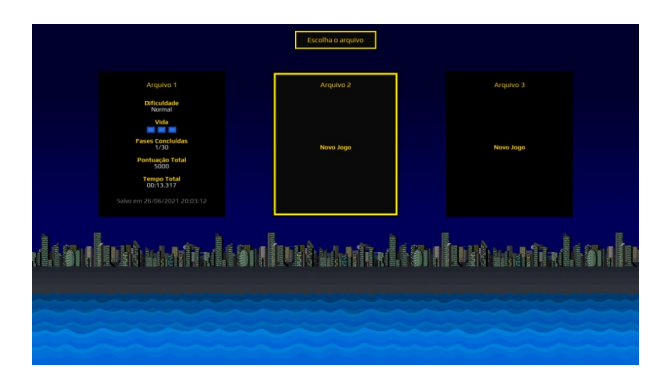

# **Configurações de Arquivo**

Ao iniciar um novo arquivo de jogo, você pode escolher a dificuldade do jogo, vamos a elas:

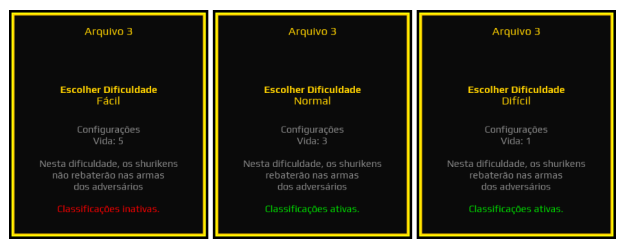

### **Fácil**

No fácil você poderá ser atacado até 5 vezes pelos inimigos até ser derrotado, além disso seus shurikens não são atingidos pelas armas dos inimigos.

As classificações do Steam no fácil ficam desabilitadas.

#### **Normal**

No normal você poderá ser atacado até 3 vezes pelos inimigos até ser derrotado, e seus shurikens passam a ser atingidos pelas armas inimigas.

As classificações do Steam são habilitadas.

### **Difícil**

No difícil você só poderá ser atacado uma única vez senão será derrotado, e seus shurikens são atingidos pelas armas inimigas.

As classificações do Steam são habilitadas.

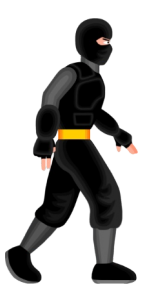

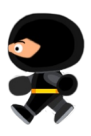

# **Começando o jogo**

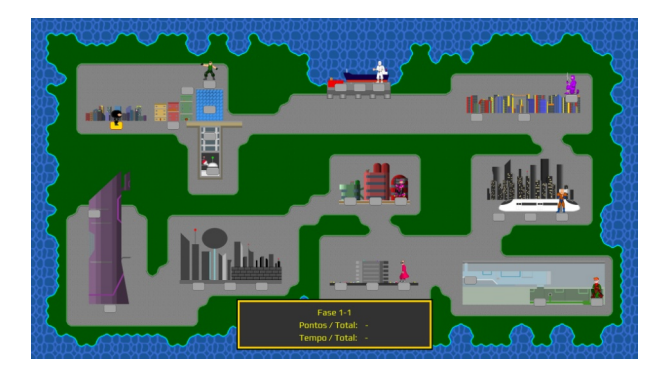

Depois de escolher o save, você será levado para o mapa da cidade.

A fase atual que você está fica indicada pela cor amarela, quando concluída o indicador muda para a cor laranja.

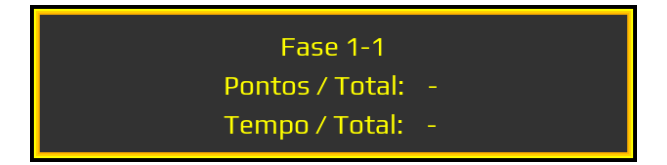

Na parte inferior do mapa, aparecerá um quadro onde você pode visualizar o melhor tempo e pontuação da fase, e do lado o total de ambos até o momento.

Se quiser melhorar seu tempo, pode rejogar as fases e ao bater um novo recorde pessoal ele será enviado para o Steam, permitindo que você compare suas habilidades com seus amigos e pessoas ao redor do mundo.

# **Tela do jogo**

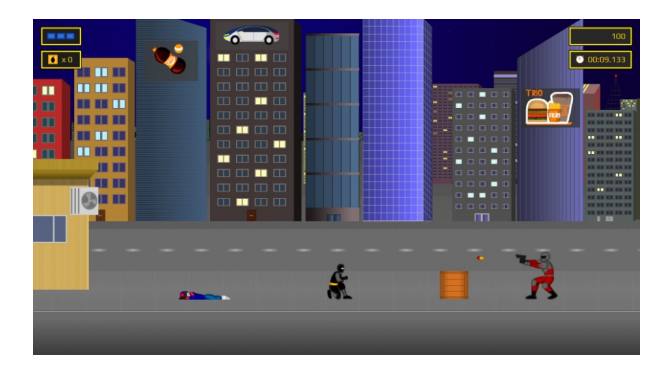

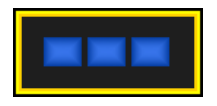

Número restante de vidas

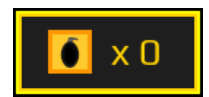

Número de granadas disponíveis

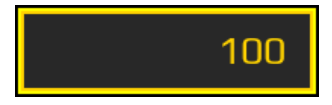

Número de pontos na fase

![](_page_6_Picture_8.jpeg)

Tempo de jogo na fase

### **Sistema de pontuação**

Em Ninshi Masuta você ganha pontos derrotando seus inimigos.

A quantidade de pontos recebidos vai depender da forma como você derrotá-los.

Existem três formas de derrotar um inimigo. Cada uma vale respectivamente:

![](_page_7_Picture_4.jpeg)

Shuriken – 100 pontos

![](_page_7_Picture_6.jpeg)

Soco ou chute – 200 pontos

![](_page_7_Figure_8.jpeg)

Granada – 300 pontos

# **Inimigos do herói**

![](_page_8_Picture_1.jpeg)

Esse inimigo apesar de lento, tem um chute mortal. Tome cuidado e evite ficar perto dele.

Shuriken: 100 pontos Soco: 200 pontos Granada: 300 pontos

![](_page_8_Picture_4.jpeg)

Esse inimigo atira em você assim que te ver, cuidado pois ele também pode atirar para baixo caso esteja por perto.

Shuriken: 150 pontos Soco: 300 pontos Granada: 450 pontos

![](_page_8_Picture_7.jpeg)

Procura se proteger ao recarregar a sua arma, tenha paciência e espero o momento certo para atacá-lo.

Shuriken: 250 pontos Soco: 500 pontos Granada: 750 pontos

![](_page_8_Picture_10.jpeg)

Seu escudo evita que ele seja jogado para trás quando em contato com o herói, ataque-o de perto ou com a guarda aberta.

Shuriken: 300 pontos Soco: 600 pontos Granada: 900 pontos

# **Classificações**

![](_page_9_Picture_1.jpeg)

Na tela classificações você tem a possibilidade de comparar sua pontuação e melhor tempo com outros jogadores do Steam.

As opções são essas:

### **Tipo**

Se você quer ver recordes de pontos ou tempo.

### **Seção**

Aqui você escolhe se quer ver o recorde por uma fase específica ou todas as fases.

#### **Filtro**

Aqui você escolhe se quer ver o top 10 mundial, pessoas que estejam próximas a você ou uma lista apenas com seus amigos.

### **Opções**

![](_page_10_Picture_43.jpeg)

Nesta tela você pode modificar as seguintes opções:

#### **Configurar Controles**

Aqui você pode redefinir todos os botões e teclas do jogo.

#### **Música**

Escute as sensacionais músicas do jogo.

#### **Idioma**

Escolha entre português e inglês.

#### **Mostrar Tempo**

Escolha se quer exibir ou não o tempo de jogo durante a partida.

### **Créditos**

### **Designer e Programador**

Felipe Silva

### **Gráficos**

Vitor Siqueira

### **Música e Efeitos Sonoros** Bettina Calmon

![](_page_11_Picture_6.jpeg)

![](_page_12_Picture_0.jpeg)